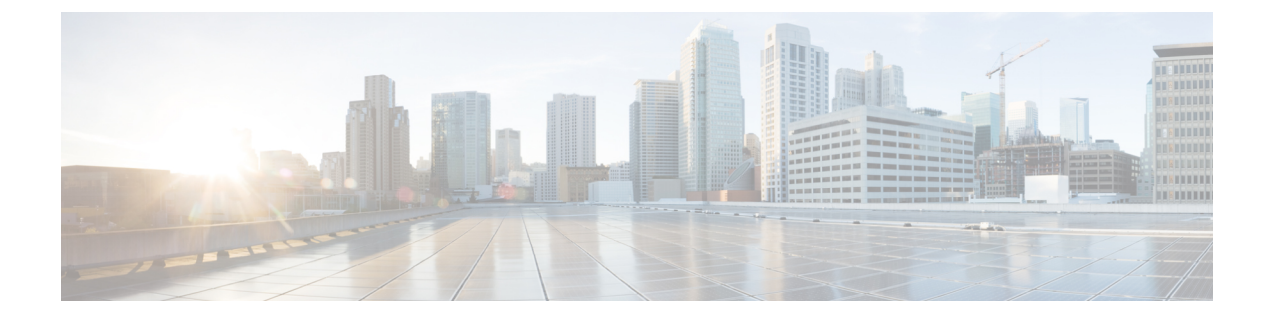

# 상담사 인사말

- 상담사 인사말 개요, 1 페이지
- 상담사 인사말 사전 요건, 1 페이지
- 상담사 인사말 구성 작업 흐름, 2 페이지
- 상담사 인사말 문제 해결, 3 페이지

#### 상담사 인사말 개요

상담사 인사말을 사용하면 Unified Communications Manager에서 상담사 디바이스에 대한 미디어 연 결 성공 후에 미리 녹음된 알림을 자동으로 재생할 수 있습니다. 상담사 인사말은 상담사 및 고객이 들을 수 있습니다.

인사말을 녹음하는 과정은 음성 메일로 메시지를 녹음하는 것과 유사합니다. 컨택 센터가 설정된 방 식에 따라 다른 유형의 발신자에 대해 재생되는 다른 인사말(예: 영어 사용자의 경우 영어 인사말 또 는 이탈리아어 사용자의 경우 이탈리아어 인사말)을 녹음할 수 있습니다.

상담사 인사말은 상담사 데스크톱에 로그인할 때 기본적으로 활성화되어 있지만 필요에 따라 껐다 가 켤 수 있습니다.

## 상담사 인사말 사전 요건

- Cisco Unified Contact Center Enterprise를 설치합니다. Cisco Unified Contact Center [Express](https://www.cisco.com/c/en/us/support/customer-collaboration/unified-contact-center-enterprise/products-installation-guides-list.html) 설치 및 [업그레이드](https://www.cisco.com/c/en/us/support/customer-collaboration/unified-contact-center-enterprise/products-installation-guides-list.html) 설명서를 참조하십시오.
- Cisco Unified Customer Voice Portal을 설치합니다. Cisco Unified [Customer](https://www.cisco.com/c/en/us/support/customer-collaboration/unified-customer-voice-portal/products-installation-guides-list.html) Voice Portal용 설치 및 [업그레이드](https://www.cisco.com/c/en/us/support/customer-collaboration/unified-customer-voice-portal/products-installation-guides-list.html) 가이드를 참조하십시오.
- 빌트-인 브리지(BIB)가 활성화되었는지 확인합니다. 세부 정보를 보려면 빌트-인 브리지(BIB) 구성, 3 페이지의 내용을 참조하십시오.

# 상담사 인사말 구성 작업 흐름

상담사 인사말 구성 작업은 Cisco Unified Contact Center Enterprise(Unified CCE) 및 Cisco Unified Customer Voice Portal(Unified CVP)에서 완료됩니다. 다음 작업에 대한 세부 단계를 보려면 [Cisco](https://www.cisco.com/c/en/us/support/customer-collaboration/unified-contact-center-enterprise/products-feature-guides-list.html) Unified Contact Center [Enterprise](https://www.cisco.com/c/en/us/support/customer-collaboration/unified-contact-center-enterprise/products-feature-guides-list.html) 기능 설명서의 상담사 인사말 섹션을 참조하십시오.

시작하기 전에

• 상담사 인사말 사전 요건, 1 페이지 검토

프로시저

|     | 명령 또는 동작                                                                                                    | 목적                                                                                                    |
|-----|----------------------------------------------------------------------------------------------------|----------------------------------------------------------------------------------------------------|
| 단계1 | 상담사 인사말을 위한 미디어 서버를 구성합<br>니다.<br>• 미디어 서버로 작동하도록 서버를 구성<br>합니다.<br>• Unified CVP에서 미디어 서버를 추가합<br>니다.<br>• 파일을 쓰도록 미디어 서버를 구성합니<br>다. | 상담사 인사말은 Unified CVP 미디어 서버를<br>사용하여 프롬프트 및 인사말 파일을 저장하<br>고 제공합니다.                                                                                                    |
| 단계2 | .tcl 스크립트를 VXML Voice Extensible<br>Markup Language) 게이트웨이로 다시 게시합<br>니다.                                                              | Unified CVP 릴리스 9.0(1)과 함께 제공되는<br>.tcl 스크립트 파일은 상담사 인사말을 지원<br>하는 업데이트를 포함합니다. 이러한 업데이<br>트 된 파일을 VXML 게이트웨이에 다시 게시<br>해야 합니다.                                             |
|     |                                                                                                    | VXML 게이트웨이에 대한 스크립트를 다시<br>게시하는 것은 Unified CVP 업그레이드의 표<br>준 작업입니다. Unified CVP를 업그레이드하<br>고 스크립트를 다시 게시하지 않은 경우 상<br>담사 인사말을 사용하려면 먼저 스크립트를<br>다시 게시해야 합니다.                |
| 단계3 | VXML 게이트웨이에 캐시 크기를 설정합니<br>다.                                                                                                    | 적절한 성능을 보장하려면 VXML 게이트웨<br>이의 캐시 크기를 허용되는 최대값으로 설정<br>합니다. 최대 크기는 100메가바이트입니다.<br>기본값은 15kb입니다. VXML 게이트웨이 캐<br>시를 최대로 설정하지 못하면 성능이 저하되<br>어 미디어 서버에 대한 트래픽이 증가할 수<br>있습니다. |

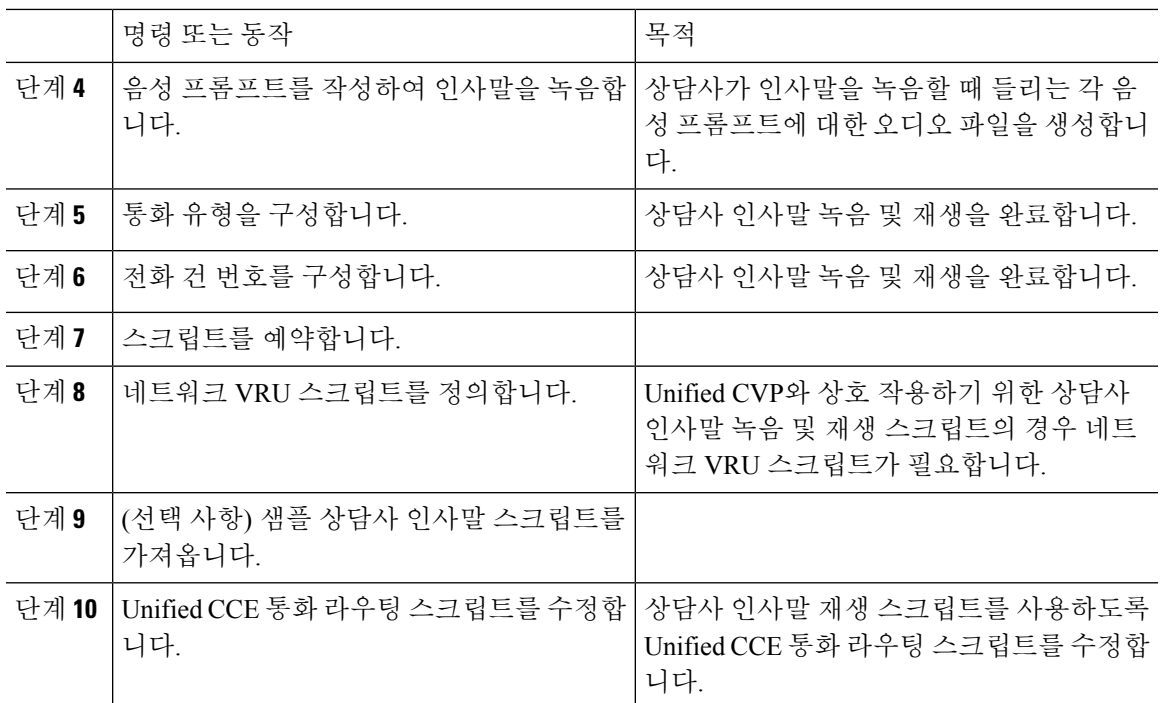

#### 빌트**-**인 브리지**(BIB)** 구성

개별 전화기에 대한 전화기 구성 창에서 빌트**-**인 브리지**(BIB)** 설정은 빌트**-**인 브리지**(BIB)** 활성화 클 러스터 수준 서비스 매개 변수 설정을 무시합니다.

프로시저

- 단계 **1** Cisco Unified CM 관리에서 다음 메뉴를 선택합니다.디바이스 > 전화기
- 단계 **2** 찾기를 클릭하여 상담사 전화기를 선택합니다.
- 단계 **3** 빌트**-**인 브리지**(BIB)** 드롭다운 목록에서 다음 옵션 중 하나를 선택합니다.
	- 켜기 빌트-인 브리지(BIB)가 활성화됩니다.
	- 끄기 빌트-인 브리지(BIB)가 비활성화됩니다.
	- 기본값 클러스터 수준 빌트**-**인 브리지**(BIB)** 활성화 서비스 매개 변수 설정이 사용됩니다.

단계 **4** 저장을 클릭합니다.

### 상담사 인사말 문제 해결

상담사 인사말 문제를 해결하는 방법에 대한 자세한 내용은 Cisco Unified Contact Center [Enterprise](https://www.cisco.com/c/dam/en/us/td/docs/voice_ip_comm/cust_contact/contact_center/ipcc_enterprise/ipccenterprise8_5_1/configuration/guide/agwa85fg.pdf)의 [상담사](https://www.cisco.com/c/dam/en/us/td/docs/voice_ip_comm/cust_contact/contact_center/ipcc_enterprise/ipccenterprise8_5_1/configuration/guide/agwa85fg.pdf) 인사말 및 위스퍼 알림 기능 설명서의 "상담사 인사말 문제 해결"을 참조하십시오.

상담사 인사말 문제 해결

 $\overline{\phantom{a}}$ 

I

번역에 관하여

Cisco는 일부 지역에서 본 콘텐츠의 현지 언어 번역을 제공할 수 있습니다. 이러한 번역은 정보 제 공의 목적으로만 제공되며, 불일치가 있는 경우 본 콘텐츠의 영어 버전이 우선합니다.